## **Service Traffic Mix Scenario**

This scenario allows to create several traffics, to schedule and launch them with OpenBACH. The four traffics available are:

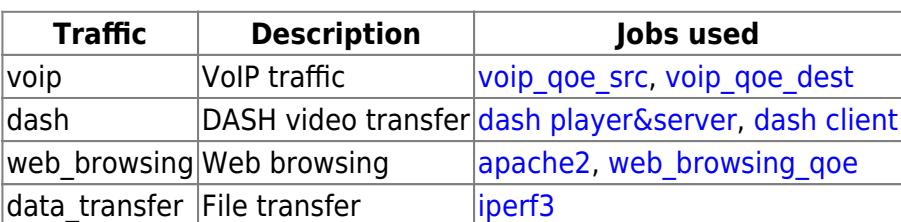

The description of each traffic to be launched has to be put in an extra\_args file, which will be described in the next section. This scenario can be found [here.](https://forge.net4sat.org/openbach/openbach-extra/blob/master/executors/references/executor_service_traffic_mix.py)

You can launch the service scenario with the following command:

```
python3 generate_service_traffic.py -o -p your_project --extra_args_traffic
path_to_traffic_args_file --entity_pp your_entity run
```
## **extra\_args file description**

This file contains all the information needed to generate the traffics. It is composed of several lines, one per traffic. Each line can be split into 2 parts: first the arguments common to all the traffics, then the arguments linked to the traffic declared in this line. An example can be found [here.](https://forge.net4sat.org/openbach/openbach-extra/blob/master/executors/references/executor_service_traffic_mix_arg.txt)

The first part must be formatted as follows:

```
id traffic_type src_entity dst_entity duration wait_launched wait_finished wait_delay src_ip
dst_ip
```
Here is a description of each element:

- **id**: the id of the flow, must be unique, and should be higher than the id of previous lines
- **traffic type**: the kind of traffic: voip, dash, web browsing or data transfer
- **src** entity: the name of the source entity
- dst entity: the name of the destination entity
- **duration**: the duration of the transfer for this traffic in seconds (not always used by data transfer: see below)
- **wait delay**: time to wait in seconds between the completion of wait launched and wait finished, and the launch of this traffic
- wait launched: launch the traffic wait delay seconds after these traffics are launched. These traffics are described by their ids (which has to be declared in the previous lines), separated by a "-". If no traffic, put "None"
- wait finished: launch the traffic wait delay seconds after these traffics are finished. These traffics are described by their ids (which has to be declared in the previous lines), separated by a "-". If no traffic, put "None"
- **src** ip: the ip address of the traffic source (ignored by web browsing and data transfer traffics)
- **dst\_ip**: the ip address of the traffic source (ignored by DASH and web browsing traffics)

Last update:<br>2020/06/29 <sup>openbach:exploitation:reference\_scenarios:service:traffic\_mix:index https://wiki.net4sat.org/doku.php?id=openbach:exploitation:reference\_scenarios:service:traffic\_mix:index&rev=1593442383</sup> 16:53

For example, if we enter the following line, assuming traffics with id 1, 2 and 3 have already been declared in the file:

4 dash src\_node dst\_node 60 3 1-2 10 192.168.1.1 192.168.1.2

This line says: launch a DASH traffic (with id=4) between src\_node (whose address is 192.168.1.1) and dst node (whose address is 192.168.1.2), during 60 seconds. This traffic will be launched 10 seconds after 1 and 2 are finished and 3 is launched.

The second part of the line depends on the traffic chosen, and is described in the following table.

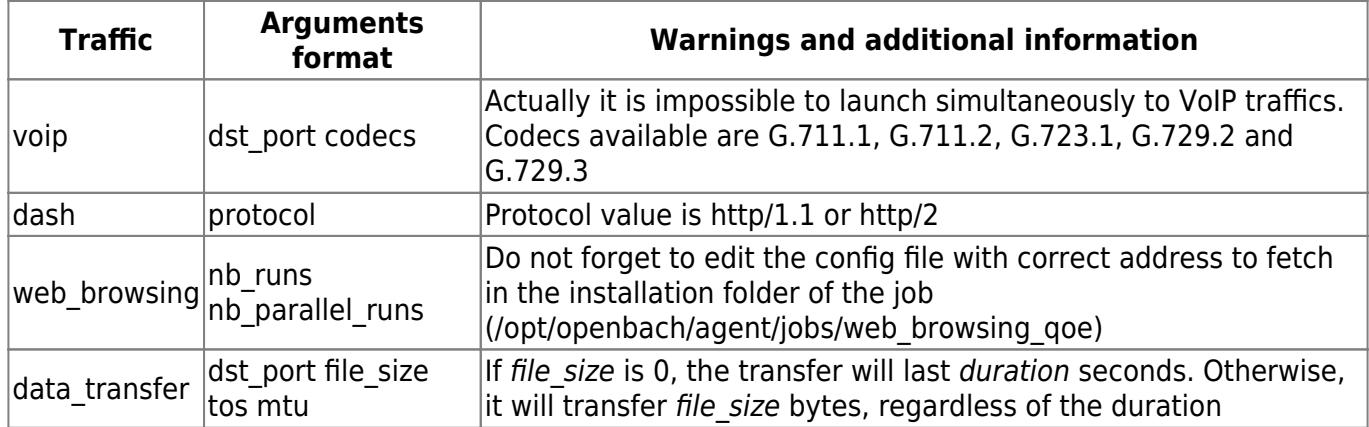

Any traffic not correctly formatted will be ignored.

## **Statistics returned**

The scenario returns the metrics generated by the exploited jobs as a raw csv file. time series and histograms plots are generated:

- **voip**: one time series and one histogram per VoIP traffic, and one time series and one histogram with all VoIP traffics. The metric plotted is the Mean Opinion Score
- **dash**: one time series and one histogram with all DASH traffics. The metric plotted is the bitrate
- web browsing: one time series and one histogram per web browsing traffic, and one time series and one histogram with all web browsing traffics. The metric plotted is the Page Load Time
- data transfer: one time series and one histogram per data transfer traffic, and one time series and one histogram with all data transfer traffics. The metric plotted is the throughput

From: <https://wiki.net4sat.org/> - **Net4sat wiki**

Permanent link:

**[https://wiki.net4sat.org/doku.php?id=openbach:exploitation:reference\\_scenarios:service:traffic\\_mix:index&rev=1593442383](https://wiki.net4sat.org/doku.php?id=openbach:exploitation:reference_scenarios:service:traffic_mix:index&rev=1593442383)**

Last update: **2020/06/29 16:53**